# Dell Latitude 3330 Informações sobre configuração e recursos

## Sobre as Advertências

ATENÇÃO: uma ADVERTÊNCIA indica um potencial de danos à propriedade, risco de lesões corporais ou mesmo risco de vida.

## Vista frontal

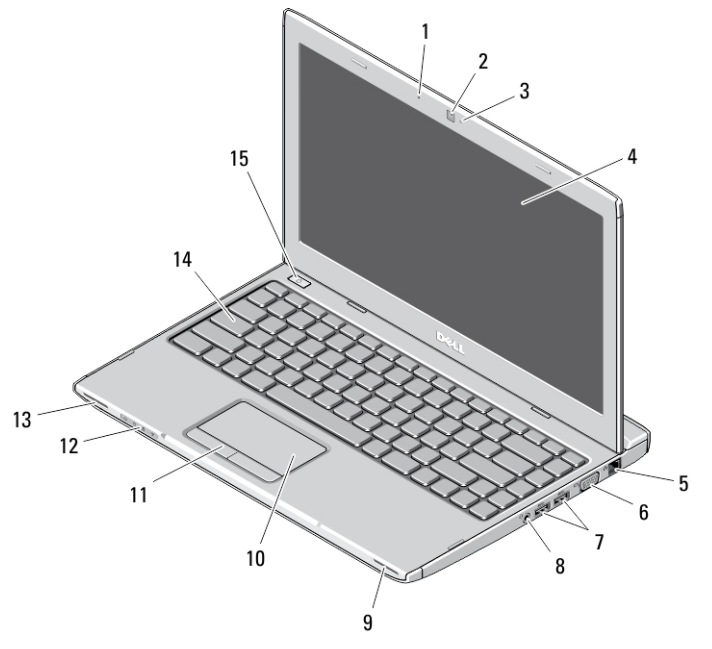

#### Figura 1. Vista frontal

- 1. microfone
- 2. câmera
- 3. luz de status da câmera
- 4. tela
- 5. conector de rede
- 6. conector VGA

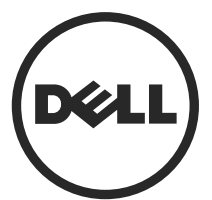

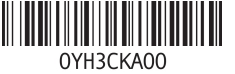

Modelo normativo: P18S Tipo normativo: P18S002 2013 - 02

- 7. conectores USB 3.0 (2)
- 8. conector para fone de ouvido e microfone
- 9. alto-falante
- 10. touchpad
- 11. botões do touchpad (2)
- 12. luzes de status do dispositivo
- 13. alto-falante
- 14. teclado
- 15. botão liga/desliga

#### Vista traseira

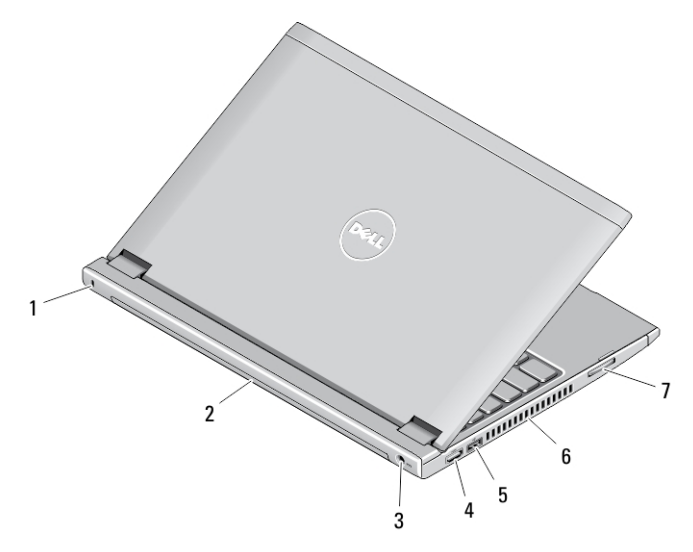

#### Figura 2. Vista traseira

- 1. slot do bloqueio de segurança
- 2. bateria
- 3. conector de alimentação
- 4. conector HDMI
- 5. conector USB 2.0 com Compartilhamento de energia via USB
- 6. aberturas de ventilação
- 7. leitor de cartão de memória

ATENÇÃO: não bloqueie, não introduza objetos e nem permita o acúmulo de poeira nas aberturas de ventilação. Não coloque o computador ligado em ambientes com pouca ventilação (como pastas fechadas). O bloqueio do fluxo de ar pode danificar o computador ou causar incêndio. O ventilador é acionado quando o computador esquenta. O ruído produzido é normal e não indica que o ventilador ou o computador esteja com algum problema.

## Configuração rápida

ATENÇÃO: Antes de iniciar qualquer procedimento desta seção, leia as informações de segurança que acompanham o computador. Para obter informações adicionais sobre as melhores práticas, consulte www.dell.com/ regulatory\_compliance

ATENÇÃO: O adaptador CA funciona com tomadas elétricas do mundo todo. No  $\sqrt{N}$ entanto, os conectores de alimentação e os filtros de linha variam de país para país. O uso de um cabo incompatível ou uma conexão incorreta ao filtro de linha ou à tomada elétrica poderá causar incêndio ou danos no equipamento.

CUIDADO: Ao desconectar o cabo do adaptador CA do computador, segure-o pelo conector, e não pelo fio, e puxe-o com firmeza, mas com cuidado para não danificá-lo. Quando você enrolar o cabo do adaptador CA, certifique-se de seguir o ângulo do conector no adaptador CA para evitar danificar o cabo.

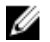

NOTA: Alguns dispositivos podem não estar incluídos, se você não os tiver incluído em seu pedido.

1. Conecte o adaptador CA ao conector adequado no computador e à tomada elétrica.

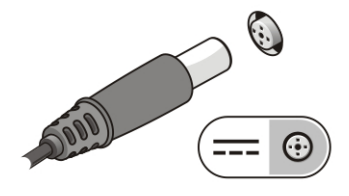

Figura 3. Adaptador CA

2. Conecte o cabo de rede (opcional).

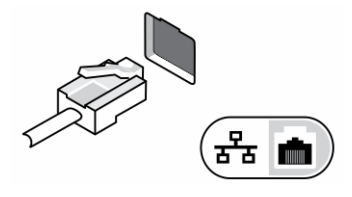

Figura 4. Conector de rede

3. Conecte dispositivos USB, como um mouse ou teclado (opcional).

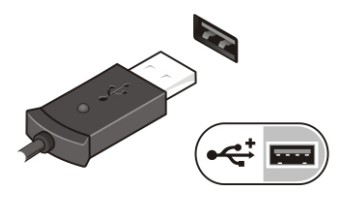

Figura 5. Conector USB

4. Abra a tela do computador e pressione o botão liga/desliga para ligar o computador.

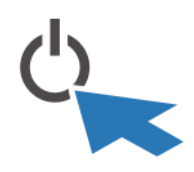

Figura 6. Botão liga/desliga

**NOTA:** É recomendável que você ligue e desligue o computador pelo menos uma vez antes de instalar qualquer placa ou de conectar o computador a um dispositivo de acoplamento ou a outro dispositivo externo como, por exemplo, uma impressora.

# Especificações

NOTA: As ofertas podem variar de acordo com a região. As especificações a seguir se limitam àquelas exigidas por lei para fornecimento com o computador. Para obter mais informações sobre a configuração do computador, clique em Iniciar  $\rightarrow$ Ajuda e suporte e selecione a opção para mostrar as informações sobre o computador.

Ø

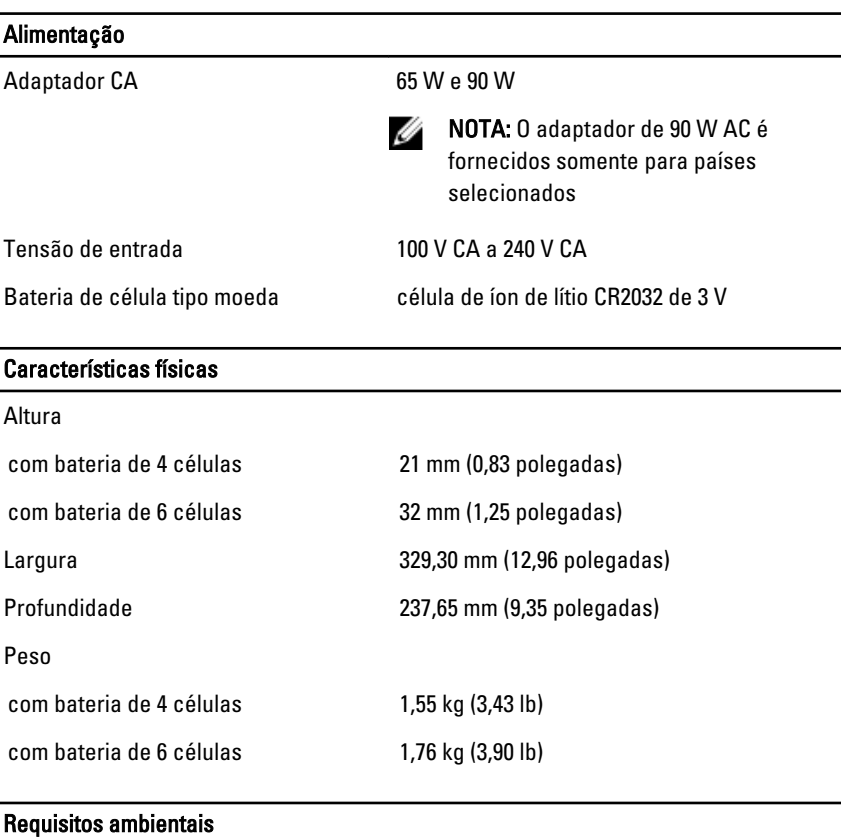

Temperatura operacional 0 °C a 35 °C (32 °F a 95 °F)

# Information para NOM (únicamente para México)

As seguintes informações são fornecidas sobre o dispositivo descrito neste documento em conformidade com os requisitos das normas oficiais mexicanas (NOM):

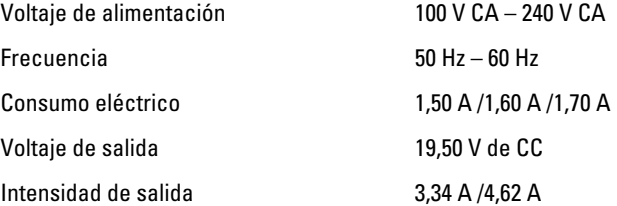

### Como encontrar mais informações e recursos

Consulte os documentos sobre segurança e normalização entregues com seu computador e também a página de conformidade normativa em www.dell.com/ regulatory\_compliance para obter mais informações sobre:

- Práticas de segurança recomendadas
- Certificação de normalização
- **Ergonomia**

Consulte www.dell.com para obter informações adicionais sobre:

- Garantia
- Termos e condições (apenas para os EUA.)
- Contrato de licença para o usuário final

Informações adicionais sobre o produto estão disponíveis em www.dell.com/support/ manuals.

#### **©** 2013 Dell Inc.

Marcas comerciais usadas neste texto: Dell™, o logotipo DELL, Dell Precision™, Precision ON™, ExpressCharge™, Latitude™, Latitude ON™, OptiPlex™, Vostro™ e Wi-Fi Catcher™ são marcas comerciais da Dell Inc. Intel®, Pentium®, Xeon®, Core™, Atom™, Centrino® e Celeron® são marcas comerciais ou marcas comerciais registradas da Intel Corporation nos EUA e em outros países. AMD<sup>®</sup> é marca comercial registrada e AMD Opteron™, AMD Phenom™, AMD Sempron<sup>™</sup> AMD Athlon™, ATI Radeon™ e ATI FirePro™ são marcas comerciais da Advanced Micro Devices, Inc. Microsoft®, Windows®, MS-DOS®, Windows Vista®, o botão Iniciar do Windows Vista e Office Outlook® são marcas comerciais ou marcas comerciais registradas da Microsoft Corporation nos EUA e/ou em outros países. Blu-ray Disc™ é marca comercial de propriedade da Blu-ray Disc Association (BDA) e licenciada para uso em discos e players. A marca com a palavra Bluetooth® é marca registrada de propriedade da Bluetooth® SIG, Inc. e qualquer uso de tal marca por parte da Dell Inc. é feito sob licença. Wi-Fi® é marca registrada da Wireless Ethernet Compatibility Alliance, Inc.